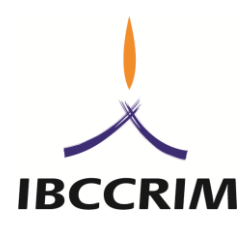

# **INSTRUÇÕES E PROCEDIMENTOS DA VOTAÇÃO ONLINE PROCESSO ELEITORAL IBCCRIM 2018**

O Grupo de Trabalho Eleitoral do IBCCRIM, em cumprimento ao disposto no art 10º do Edital, publica as instruções e procedimento da votação online para a Diretoria Executiva, Conselho Consultivo e Ouvidoria do IBCCRIM, biênio 2019/2020:

# **PASSO 1 – POSSO VOTAR?**

Todos e todas as pessoas associadas em dia com a contribuição associativa que tiverem mais de um ano ininterruptos de associação ao Instituto Brasileiro de Ciências Criminais poderão votar.

 A lista de todos os associados votantes será disponibilizada no site do IBCCRIM: <https://www.ibccrim.org.br/eleicao2018> até o dia 05 de dezembro de 2018.

## **PASSO 2 – LINK E LOGIN DE ACESSO AO SISTEMA DE VOTAÇÃO**

Foi contratado o serviço do Grupo DM10, o Sistema de Votação "Eleger" ([www.eleger.com.br\)](http://www.eleger.com.br/), para organização da eleição no IBCCRIM.

- $\triangleright$  As 10h de cada um dos três dias de votação (10, 11 e 12/12/2018), serão encaminhadas mensagens por e-mail para os endereços de associadas e associados ativos conforme constantes no sistema de controle do Instituto, pelo remetente contato@eleger.com.br, contendo:
	- o o link para votação;
	- o login e senha, que são pessoais, intransferíveis e confidenciais;
	- o Assunto do e-mail: Eleição IBCCRIM 2018;

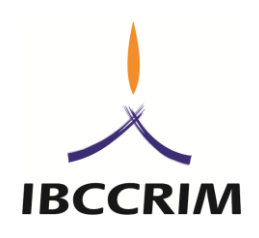

O Conteúdo do e-mail será similar ao exemplo reproduzido nas cópias de tela abaixo:

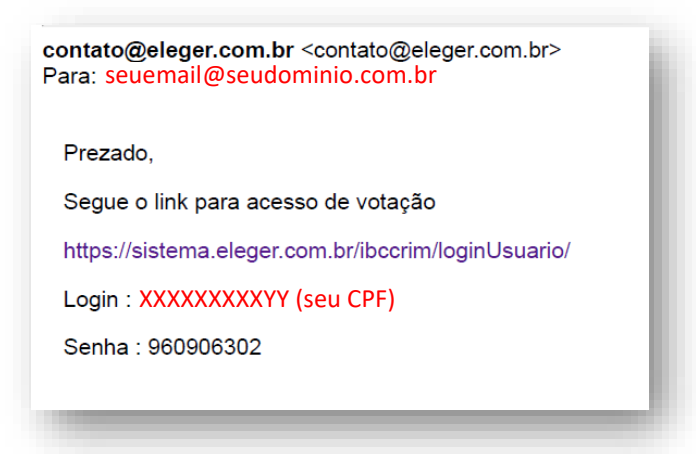

**IMPORTANTE:** O e-mail no qual o eleitor irá receber o link, login e senha para votação é o mesmo cadastrado na associação do Instituto. Está em dúvida sobre qual é o seu e-mail cadastrado? Verifique na "área do associado" do site do IBCCRIM:

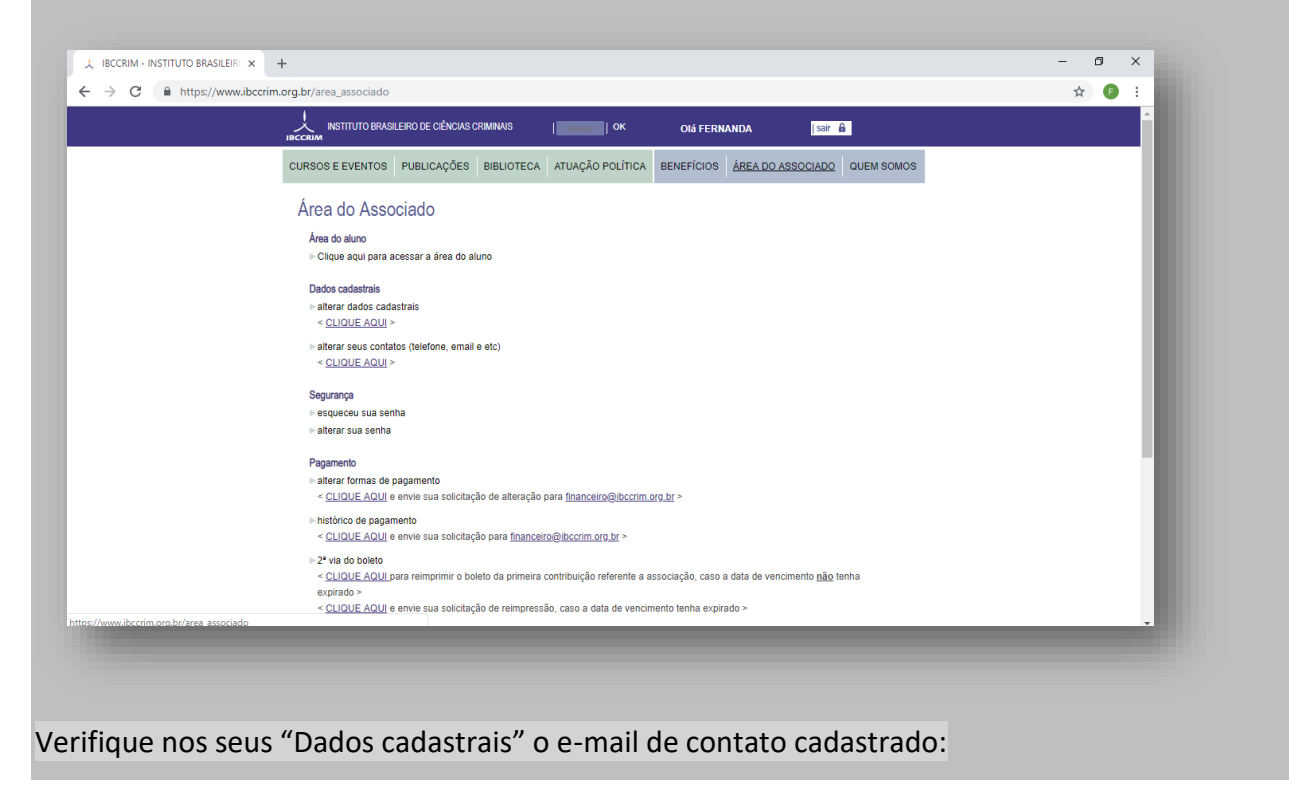

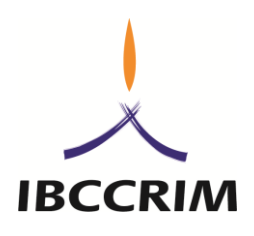

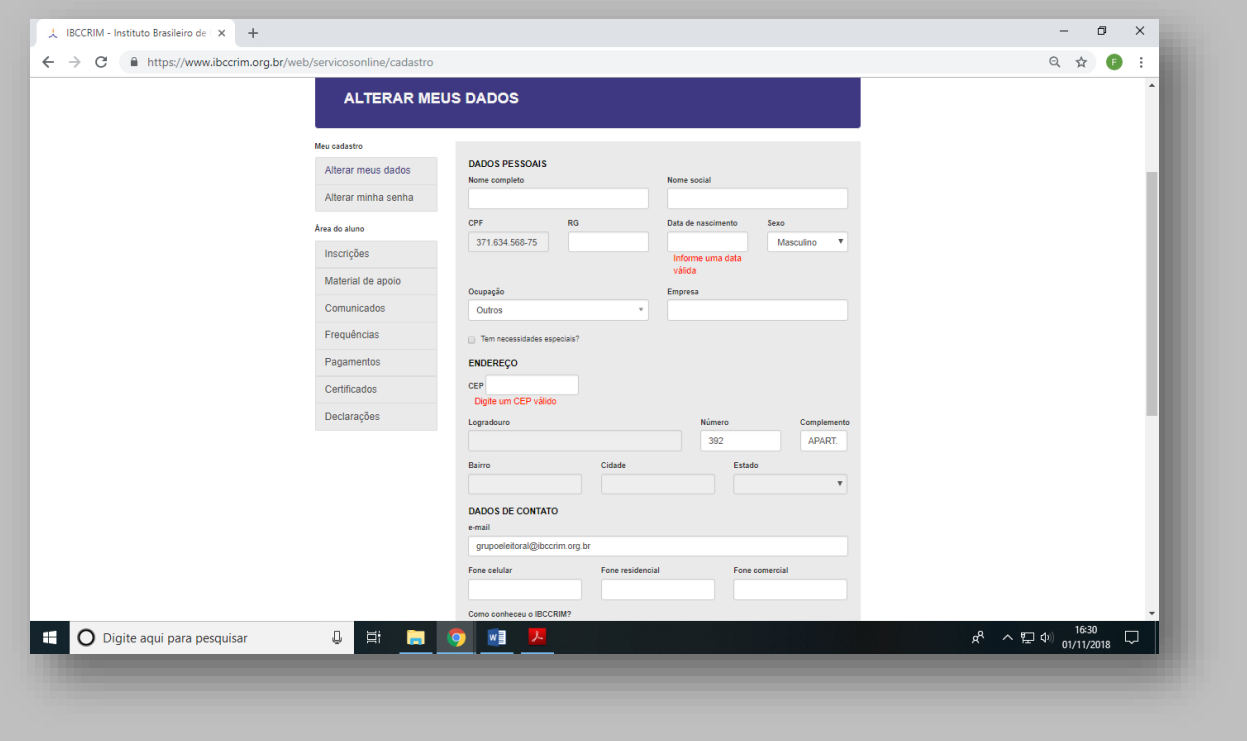

# **PASSO 3 – VOTANDO**

 Clicando no link que chegar no seu e-mail, sua tela será direcionada para o site do sistema "Eleger". Conforme indicado abaixo, deverão ser inseridos seu login e senha conforme indicados no seu email neste sistema de votação.

*Observação: É possível acessar o site por computador (desktop ou notebook) ou por dispositivo mobile (celular ou tablet), mas a votação poderá ser finalizada apenas uma vez, sem possibilidade de alteração.*

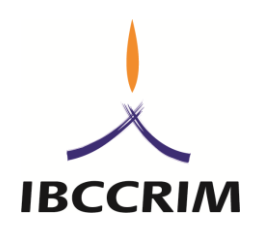

Tela de login:

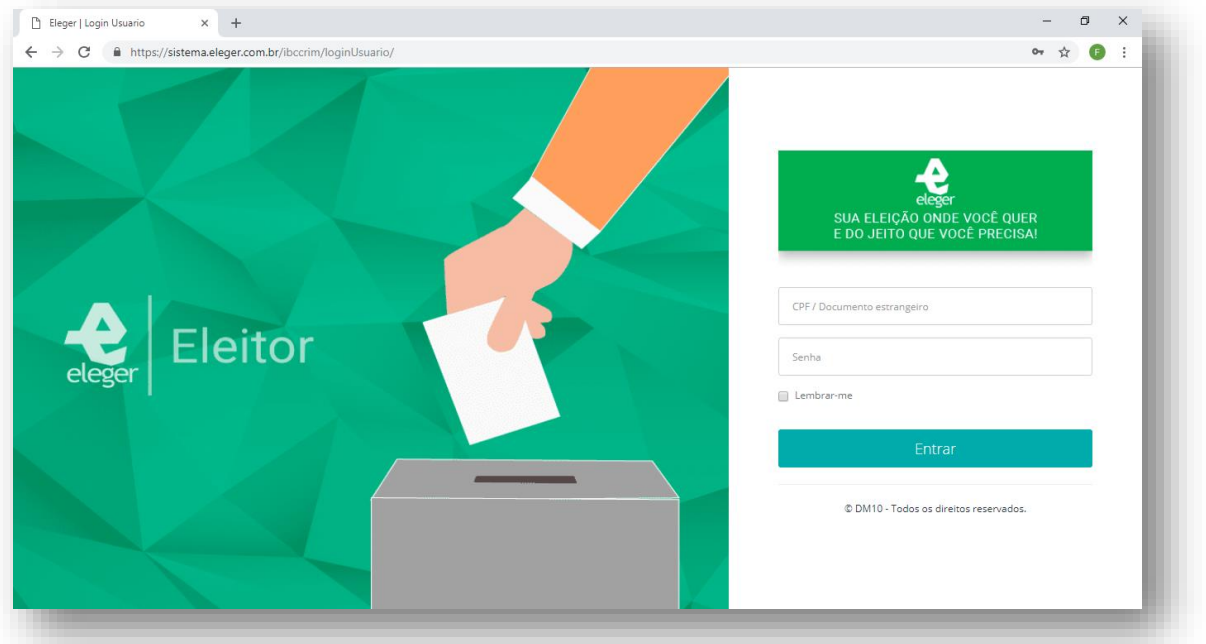

 Ao entrar no site, aparecerá na "Home" um relógio informando quanto tempo falta para encerrar a eleição, e haverá 3 (três) outras abas na parte superior da tela "Chapas", "Votação de Chapas" e "sair", conforme figura a seguir:

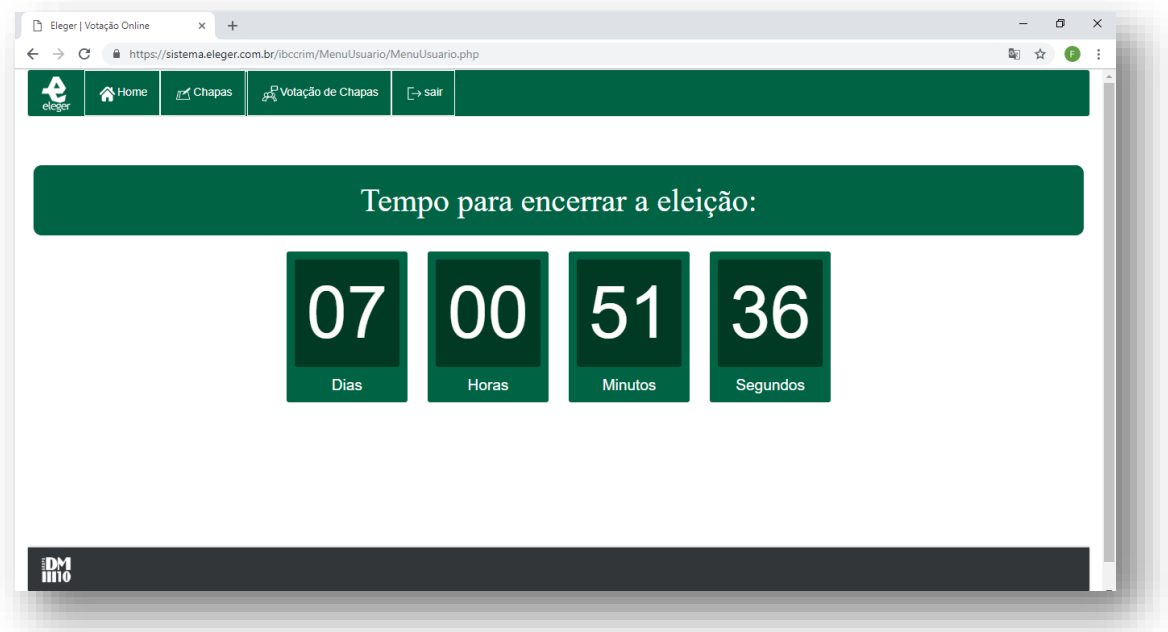

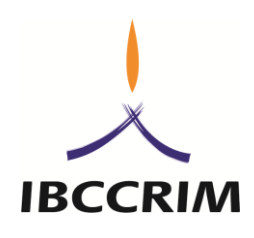

 Na aba "chapas" é possível consultar a composição das chapas antes de realizar a votação, conforme segue, de acordo com as chapas homologadas:

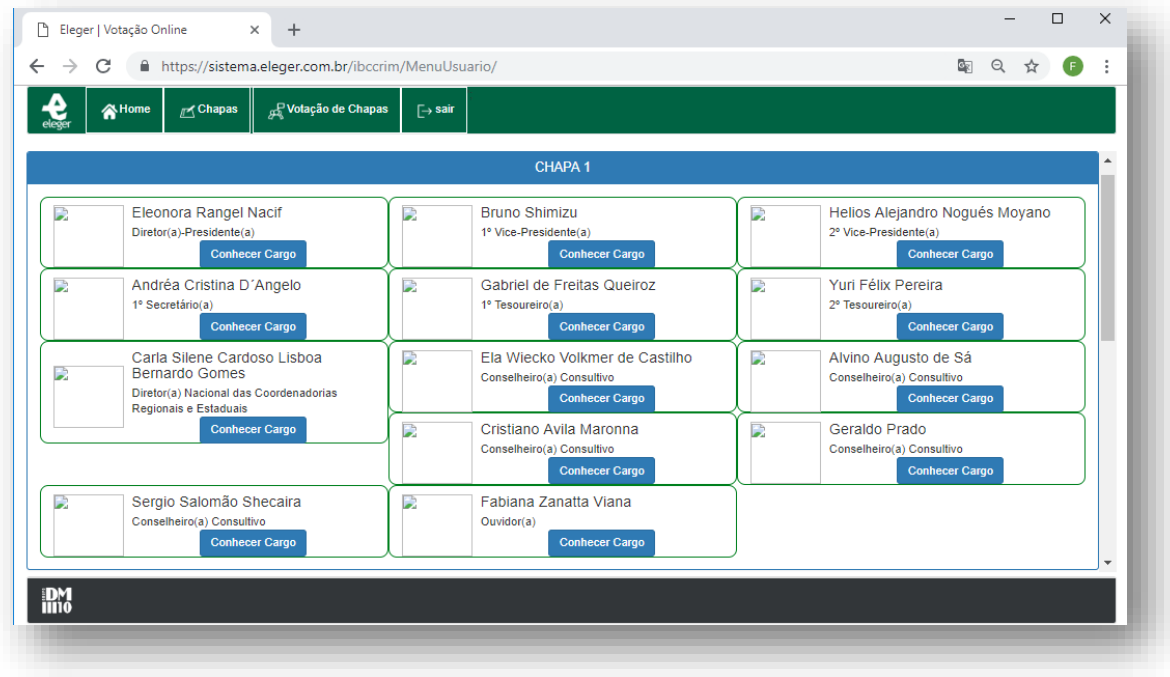

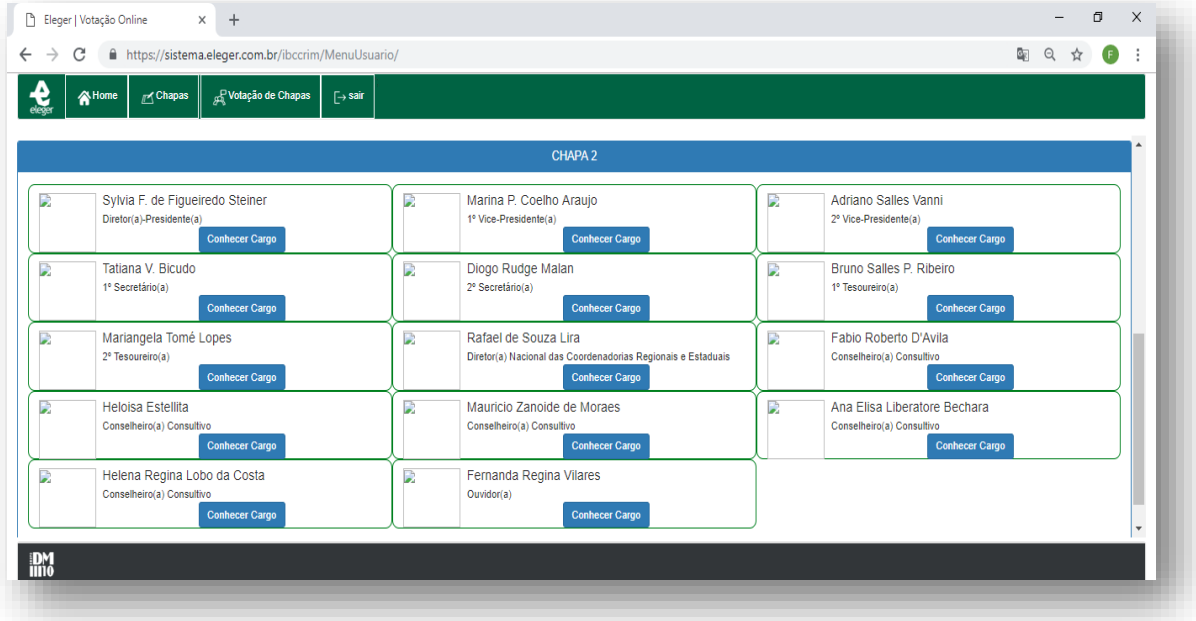

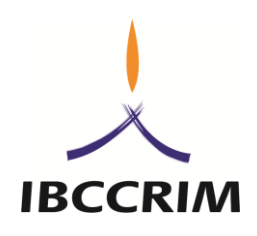

 Para votar, é necessário clicar na aba "Votação de Chapas" e clicar no círculo branco ao lado da chapa escolhida. Ao clicar, a linha azul fica na cor verde e aparece o símbolo **√** dentro do círculo branco:

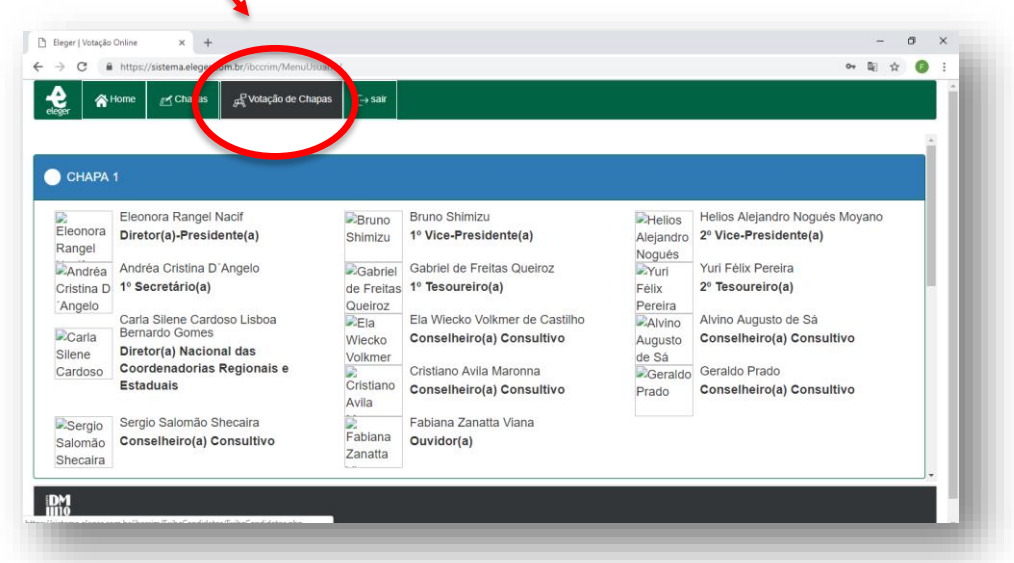

#### Tela de votação:

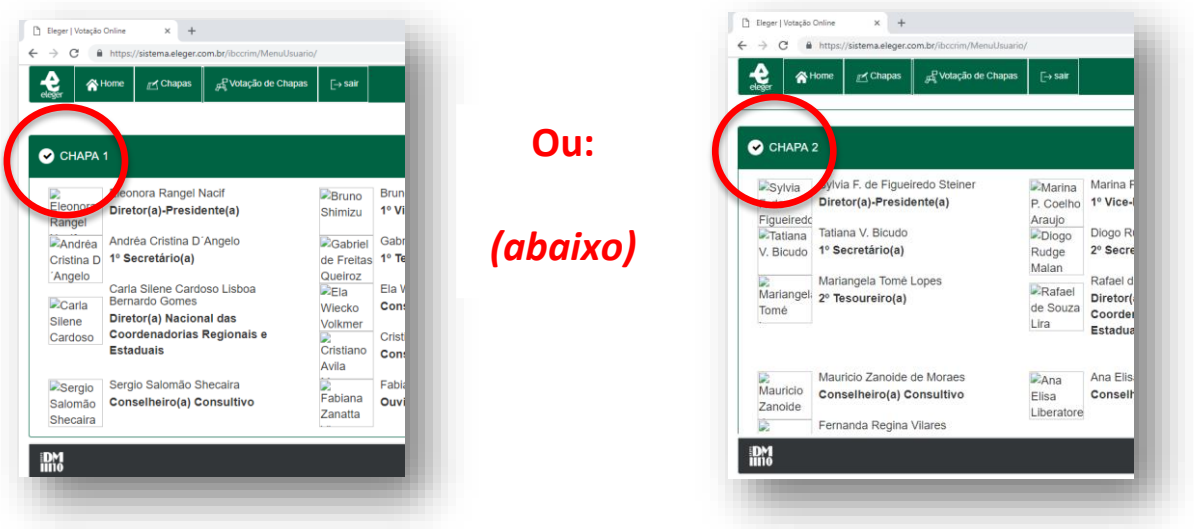

 Após escolher a chapa de preferência, role a página até o final e clique no botão verde escrito "CONFIRMAR". Caso não deseje votar em nenhuma das chapas, mas queira registrar o voto, poderá votar no botão branco escrito "BRANCO". Caso tenha clicado na chapa

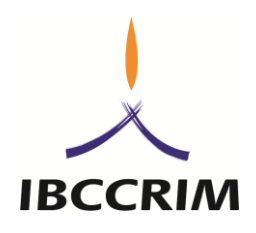

errada, poderá apertar diretamente na outra chapa de preferência ou usar o botão amarelo escrito "LIMPAR".

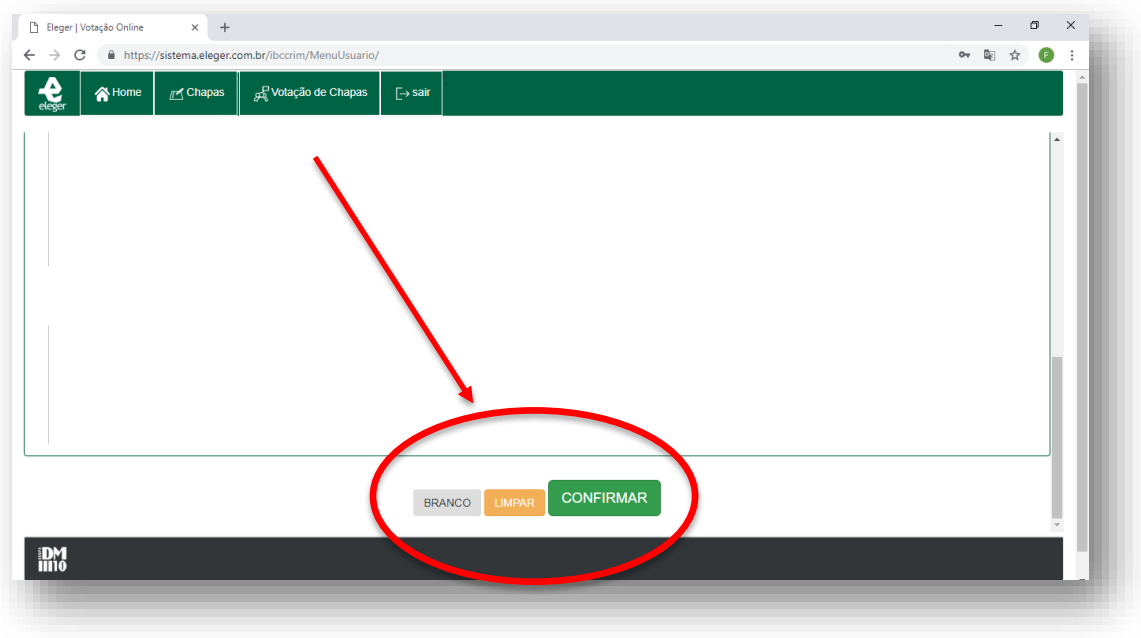

 Após clicar em "CONFIRMAR" ou "BRANCO", o site vai informar que o seu voto foi computado e irá perguntar se deseja imprimir o comprovante:

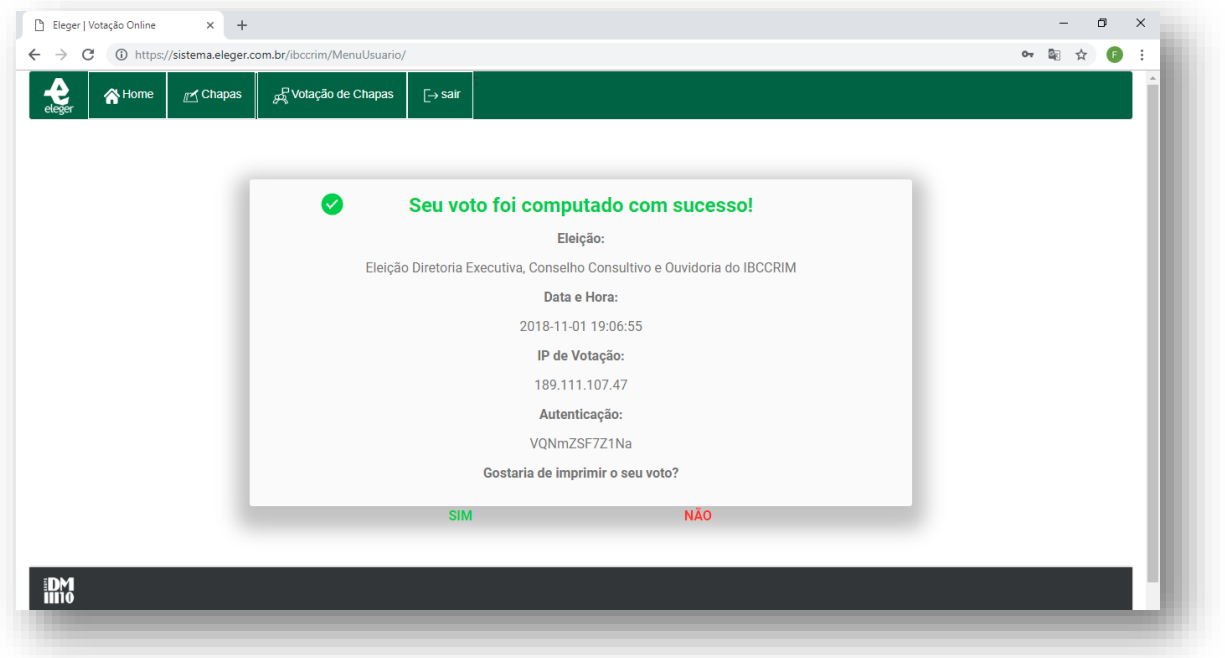

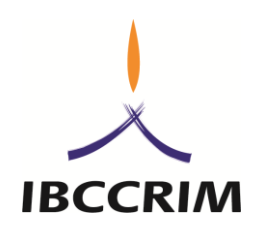

 $\triangleright$  Se desejar imprimir o comprovante, aparecerá o seguinte comprovante em uma outra aba:

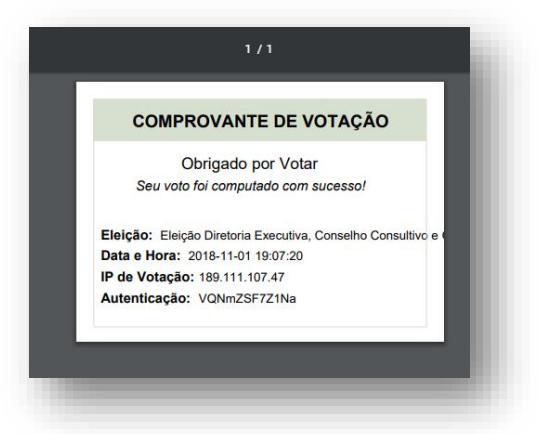

Pronto! Seu voto terá sido computado e não poderá ser refeito.

#### **AINDA ESTÁ COM DÚVIDA SOBRE COMO VOTAR?**

A Equipe da empresa "DM10 – Eleger" ficará disponível para atender em horário comercial (das 9h às 18h) durante os três dias de votação (10, 11 e 12 de dezembro de 2018) por meio dos telefones: (11)5535-5176 e (11)2876-2084 ou do e-mail [contato@eleger.com.br.](mailto:contato@eleger.com.br)

Informe que é associada/o do IBCCRIM e está com dificuldades para realizar a votação e a empresa poderá ajudar em tempo real.

## **NÃO TEM ACESSO À INTERNET?**

O IBCCRIM disponibilizará na sede do Instituto (Rua Onze de Agosto, 52, 2º andar

– Sé – São Paulo – SP) um computador com internet para quem precisar.

**SÃO PAULO, 13 DE NOVEMBRO DE 2018 GRUPO DE TRABALHO ELEITORAL**